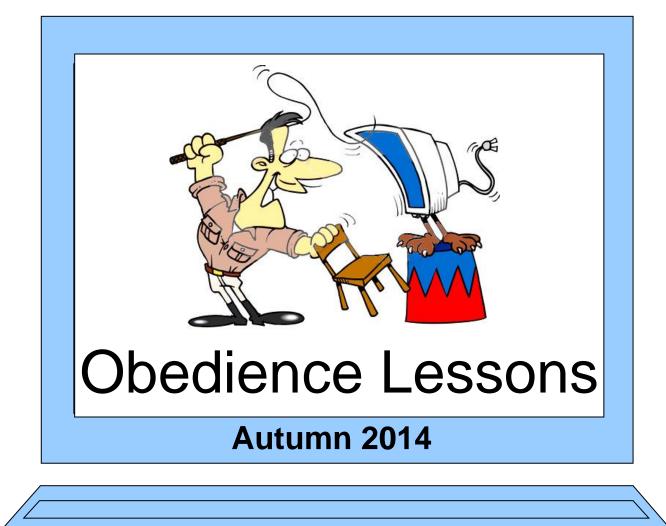

#### **Session 2 – Making a calendar**

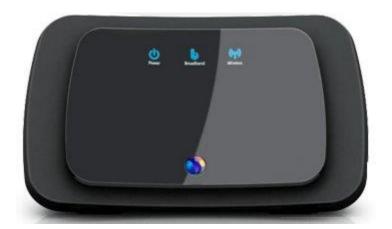

# **Wireless Connection**

# To connect to the "Ristie" wireless broadband you will need the following code: -

# 5963b98c25

# Hardware and Software

- Hardware hurts if you hit it!
- Software doesn't!

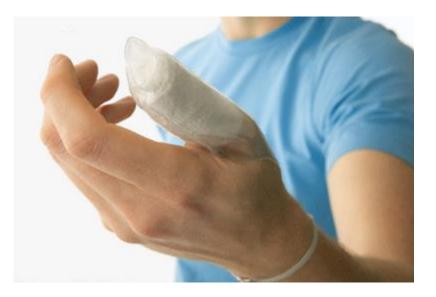

# Hardware or Software?

- Windows 8.1
- Mouse
- Hard-Drive
- Microsoft Office 2013
- USB Memory Stick
- Panda Cloud Anti-Virus

# Left and Right mouse clicking.

- Left Click: Means "Select Something"
  - Select this program
  - Select this folder
  - Select this picture.

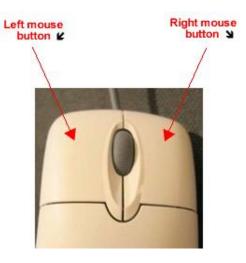

- **Double clicking** will **activate** the item!
- Right Click: Means "Give me a list of possible things I can do"

- this will depend on the item selected.

#### TASK 1

# See what options are available when you right click on: -

a) the desktop
b) the taskbar
c) a link
d) a file

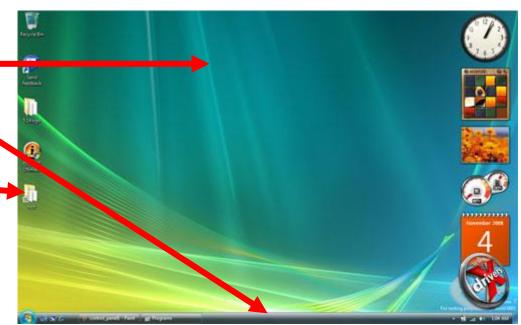

# Navigating your files and folders

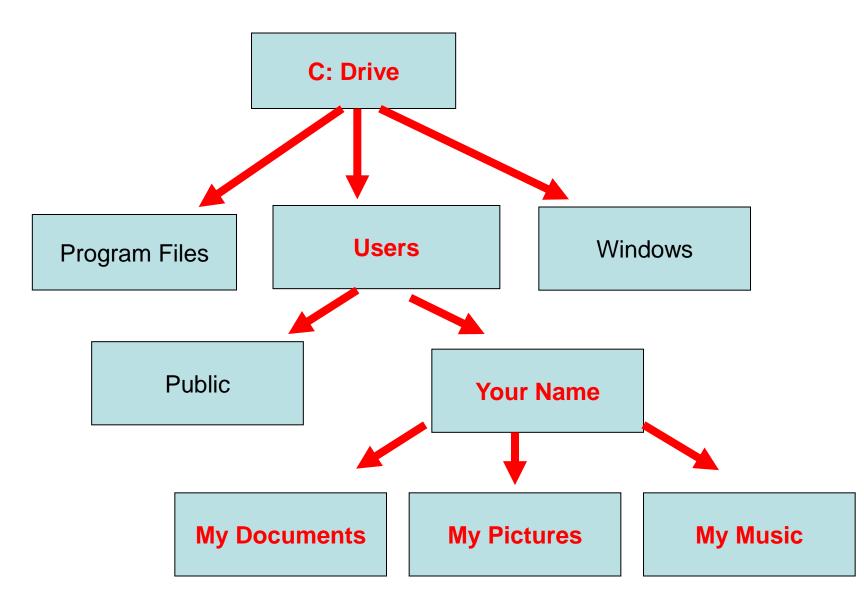

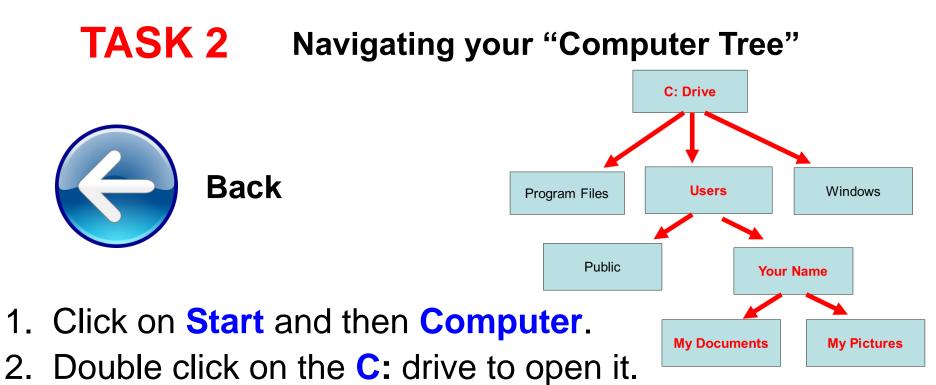

- 3. Open the **users** folder.
- 4. Open the folder with **your name** then **My Documents**
- 5. Continue opening folders until you can't go any further.
- Now use the "back" icon to retrace your steps until you get back to "Computer".
- 7. See if you can imagine this as a kind of inverted "folder tree" (like the example above).

#### **TASK 3** Copying Files from a USB Stick

# Insert your USB stick and wait until you see this message

# Select "Open Folder to view files"

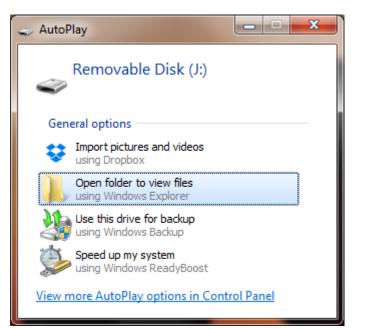

## Press the Windows Key and Left Cursor

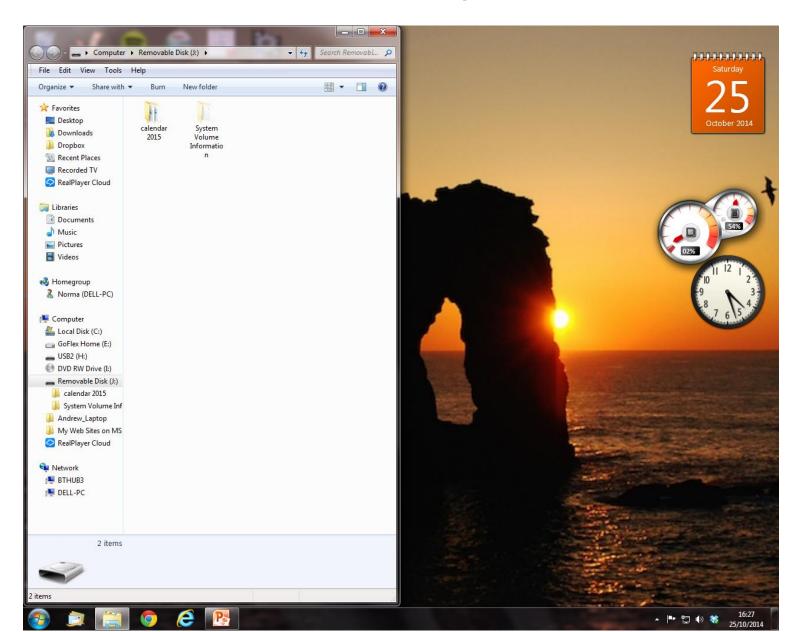

#### **Select Start and Documents**

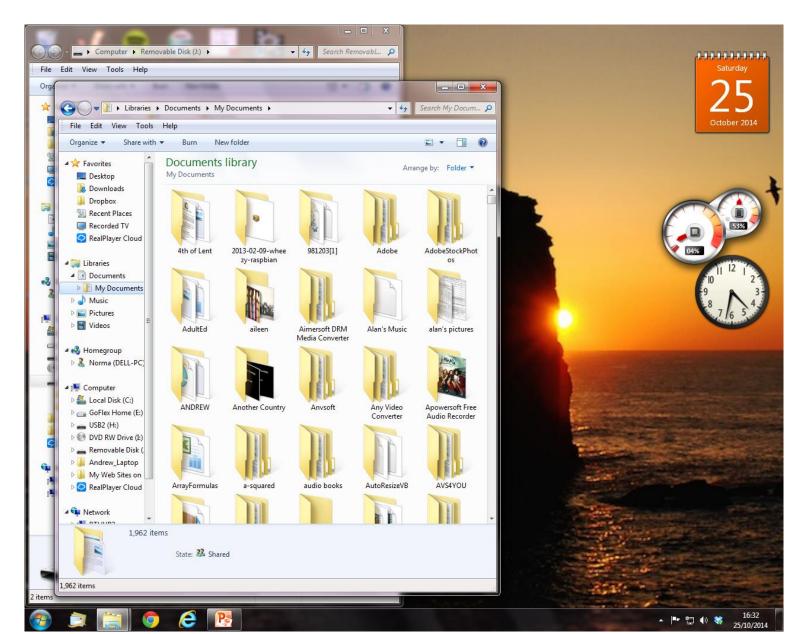

## **Press the Windows Key & Right Cursor**

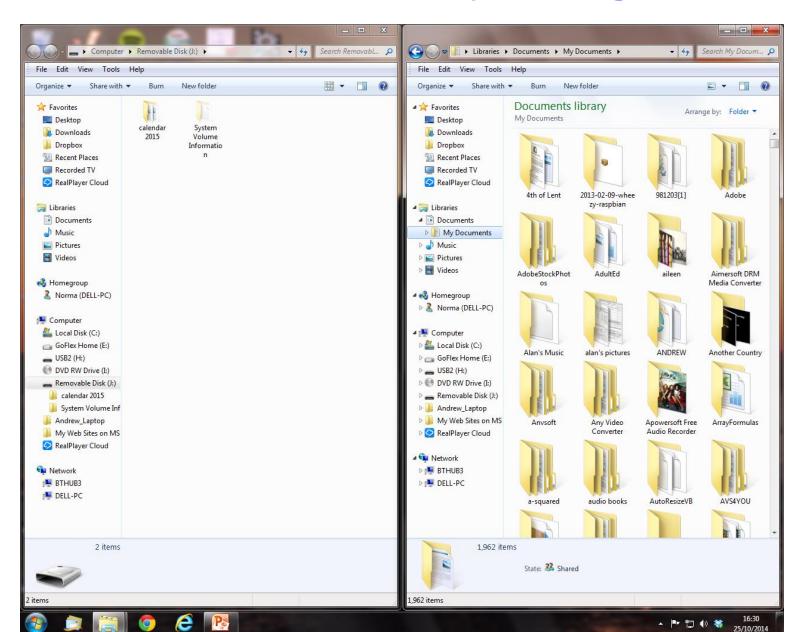

## **Drag the Calendar folder into Documents**

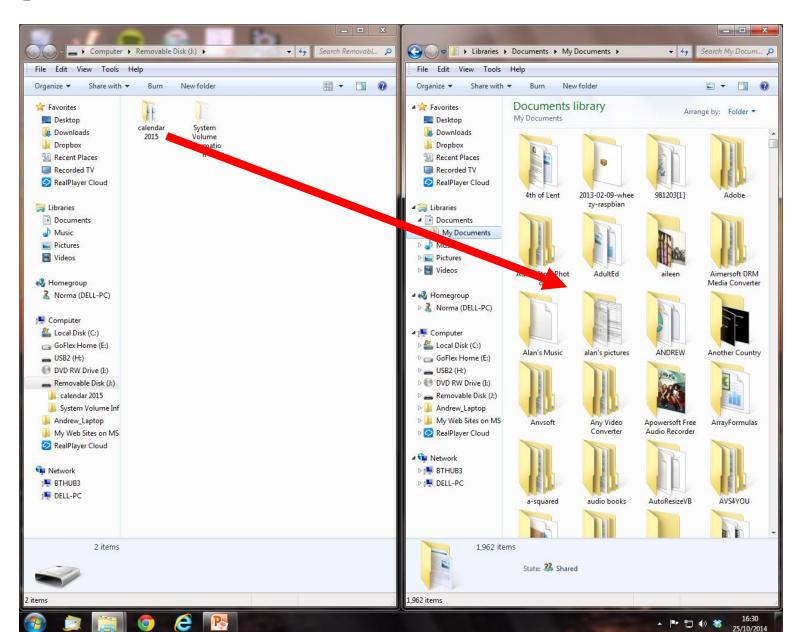

# **Open the Calendar 2015 folder**

| 1 2 ≠ 1                                 | c                                               | alendar 2015     |                                      | -               | □ ×              |
|-----------------------------------------|-------------------------------------------------|------------------|--------------------------------------|-----------------|------------------|
| F Home Share<br>H S<br>€ → ▼ ↑ ↓ ► Libi | View<br>V<br>raries → Documents → calendar 2015 | ;                |                                      | <b>∨ Ċ</b> Sear | 〜 个E<br>ch cal ク |
| Emailing P816061 ^                      | Name                                            | Date modified    | Туре                                 | Size            |                  |
| 🌗 Happy Days with                       | 👜 apr                                           | 24/10/2014 22:43 | Microsoft Office                     | 31 KB           |                  |
| 📗 Invoice for web-ł                     | aug                                             | 24/10/2014 22:48 | Microsoft Office                     | 23 KB           |                  |
| 🌗 Photos from Littl                     | 🖳 aug<br>🕮 dec                                  | 24/10/2014 22:52 | Microsoft Office                     | 23 KB           |                  |
| Pictures                                | 🖳 dec                                           | 24/10/2014 22:32 | Microsoft Office                     | 31 KB           |                  |
| 輚 Homegroup                             | 👜 jan                                           | 24/10/2014 21:45 | Microsoft Office                     | 31 KB           |                  |
|                                         | 👜 jul                                           | 24/10/2014 22:46 | Microsoft Office                     | 22 KB           |                  |
|                                         | 🖳 jun                                           | 24/10/2014 22:45 | Microsoft Office                     | 22 KB           |                  |
| 🌉 This PC                               | 🖳 jun<br>🗐 mar                                  | 24/10/2014 22:41 | Microsoft Office                     | 32 KB           |                  |
| PC]DELL-PC                              | 🖳 may                                           | 24/10/2014 22:44 | Microsoft Office                     | 32 KB           |                  |
| P Andrew (dell-pc)                      | nov nov                                         | 24/10/2014 22:51 | Microsoft Office                     | 23 KB           |                  |
| 膧 Desktop                               | P oct                                           | 24/10/2014 22:50 | Microsoft Office                     | 23 KB           |                  |
| Documents                               | 🖳 sep                                           | 24/10/2014 22:49 | Microsoft Office                     | 22 KB           |                  |
| 🗼 Downloads                             | en seb                                          | 24/10/2014 22:49 | MICrosoft Office                     | 22 ND           |                  |
| 🚺 Music                                 |                                                 |                  |                                      |                 |                  |
| My Web Sites on                         |                                                 |                  |                                      |                 |                  |
| P Norma (dell-pc)                       | Notice the files are in                         |                  |                                      |                 |                  |
| Pictures                                |                                                 |                  |                                      |                 |                  |
| 🛃 Videos                                | alnhaha                                         | tical orde       | $\mathbf{r} = \mathbf{n} \mathbf{o}$ | t dat           |                  |
| ACER (C:)                               | aipiiane                                        |                  |                                      | i uat           |                  |
|                                         |                                                 |                  |                                      |                 |                  |
| 🥽 Libraries                             | order!                                          |                  |                                      |                 |                  |
| Documents                               |                                                 |                  |                                      |                 |                  |
| J Music                                 |                                                 |                  |                                      |                 |                  |
| 📔 Pictures 🗸 🗸                          |                                                 |                  |                                      |                 |                  |
| 12 items   1 item selected 3            | 30.5 KB State: 👫 Shared                         |                  |                                      |                 | :== 🖿            |

# Open the file "jan" and put it on the right

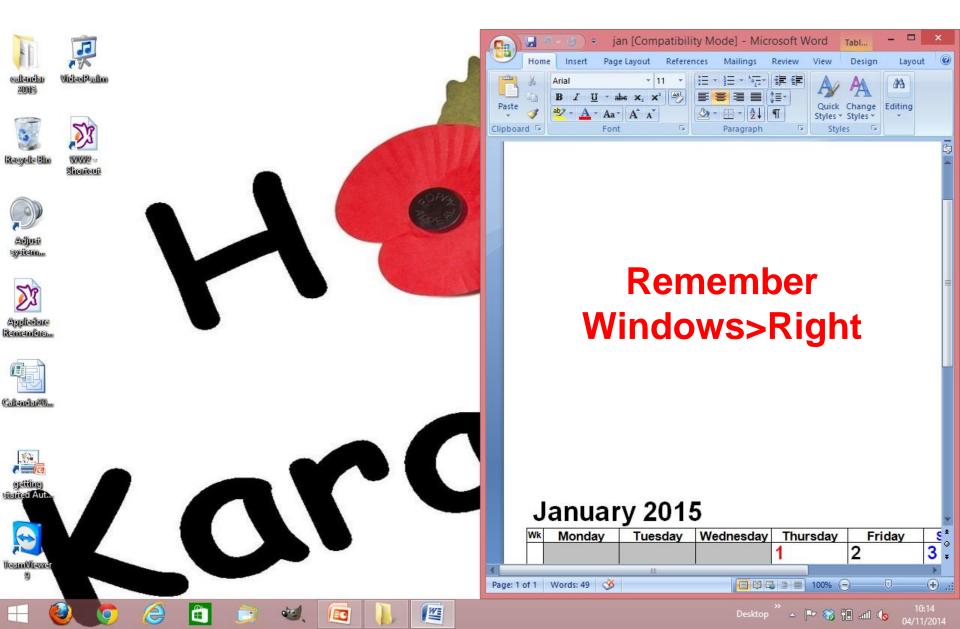

# **Open your pictures folder** and put it on the left

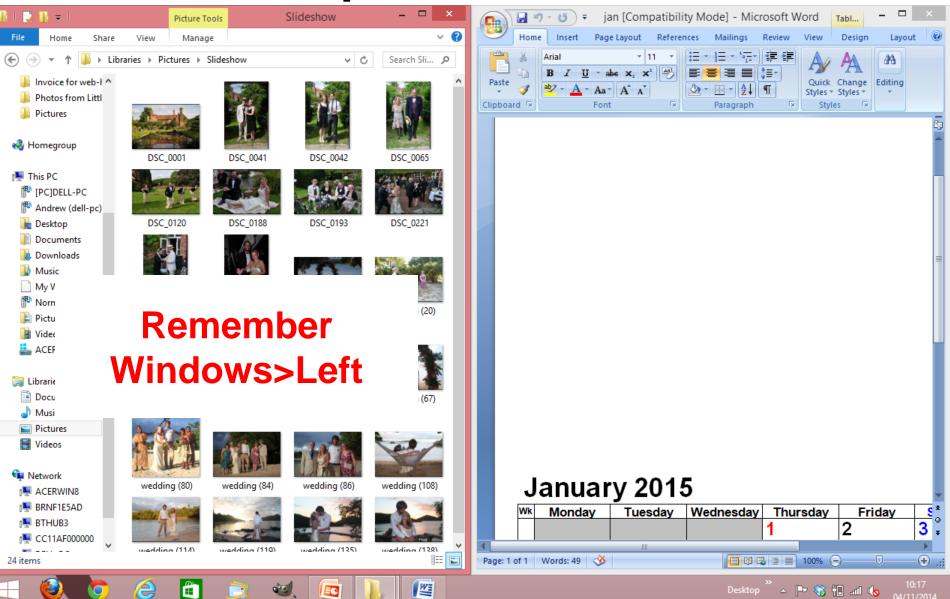

# **Click to put your cursor here!**

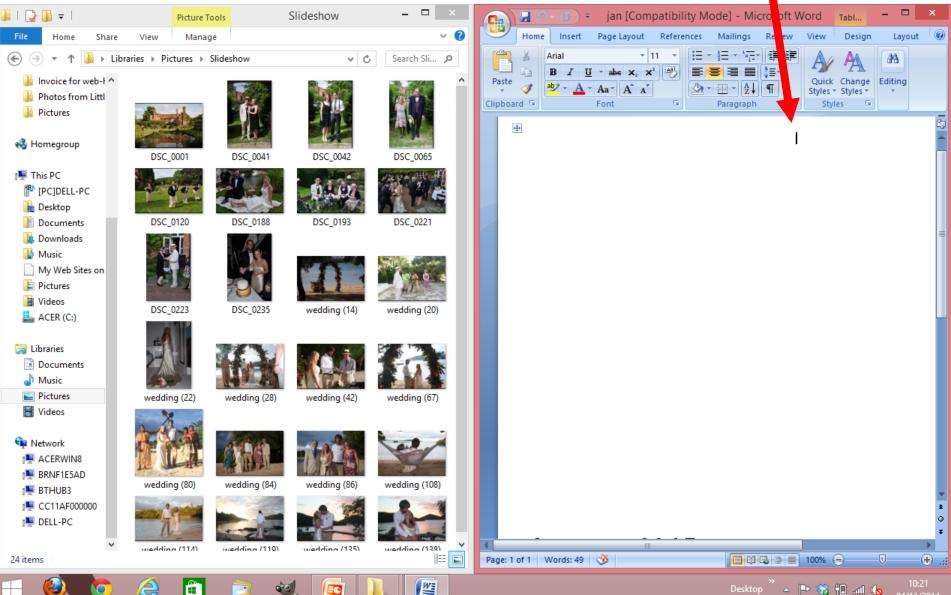

EC

# Drag a picture into the empty box

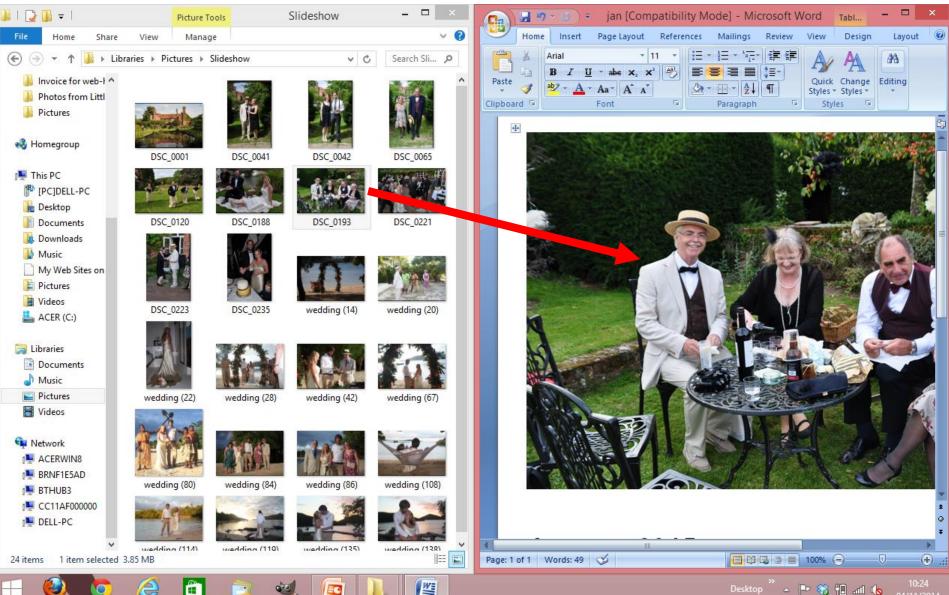

Desktop ဳ 🔺 🖿 🍪 🛍 👍

## Save it with Ctrl S

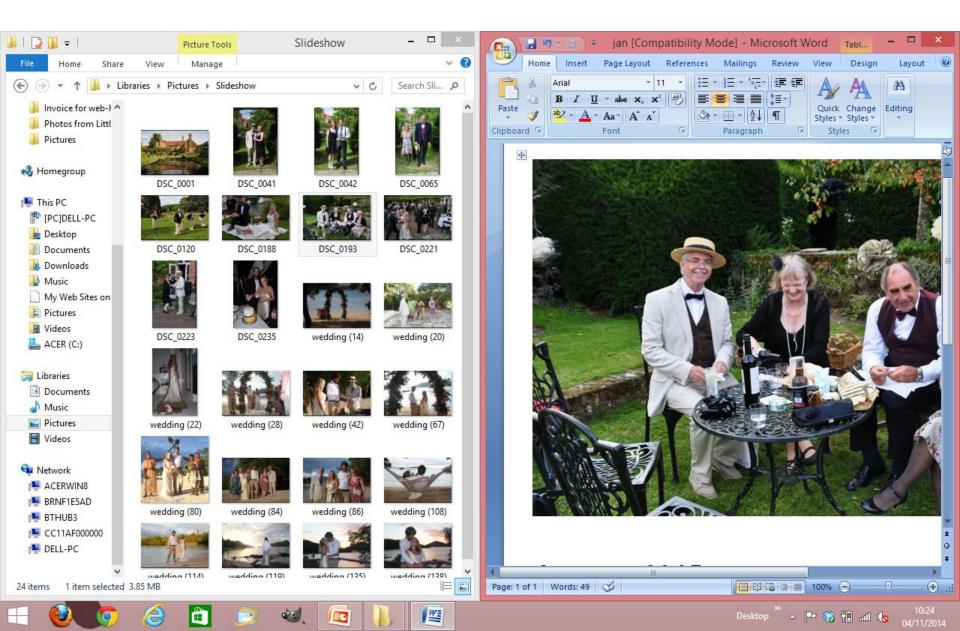

# **Close Word**

0

8

±

0

Ŧ

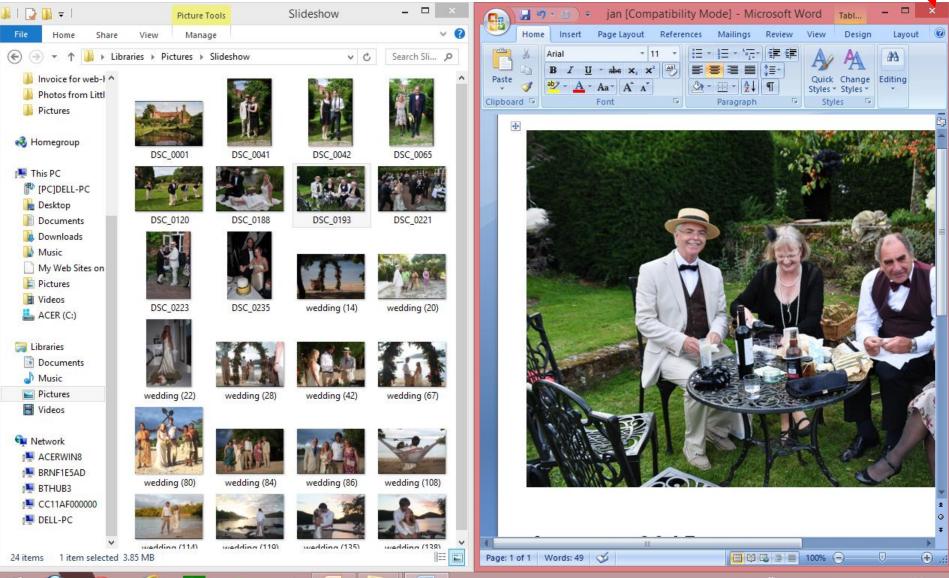

W

Desktop ဳ 🔺 📭 🍪 🛍 🕼

# Open the file "feb" and put it on the right

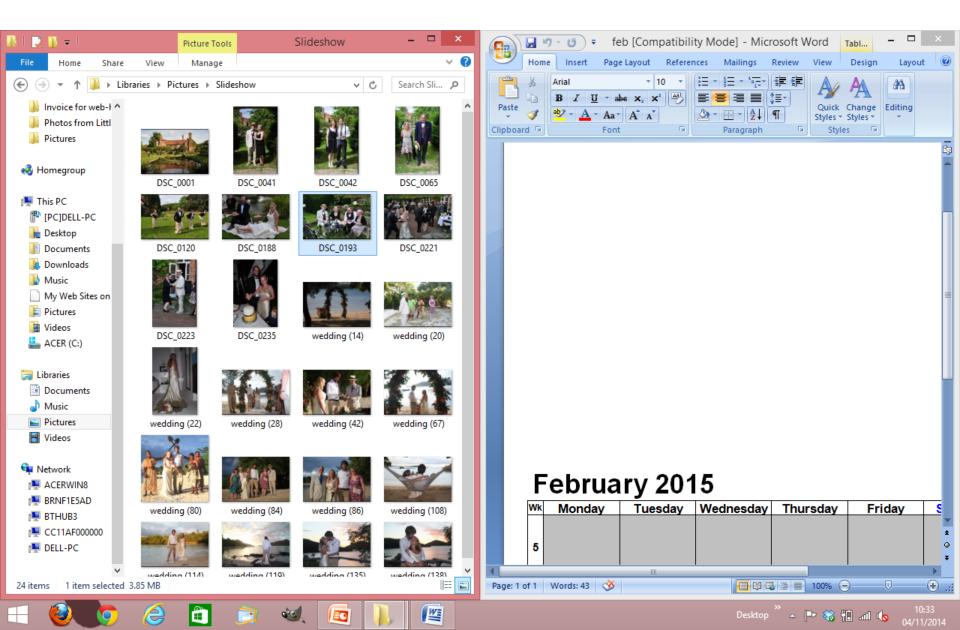

### Now repeat for all the other months!

### That's it folks!

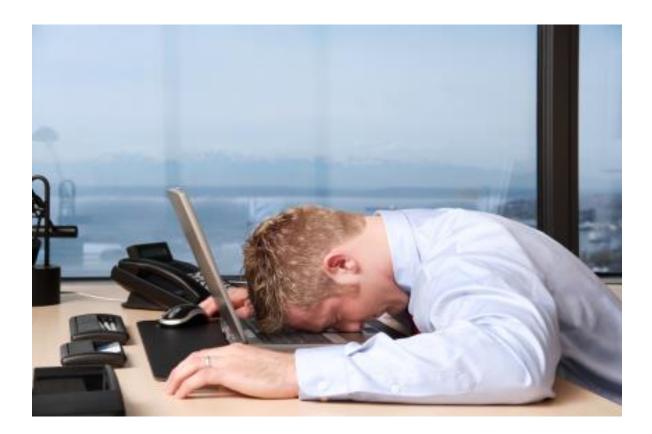

You can all go for a lie down in a darkened room now!